## **How to run queries against the database?**

As most of the databases in the world, our database uses a special language named SQL (Structured Query Language) to execute queries.

This language allows different operations, but the most common is to retrieve the data. For this purpose SELECT statement is used.

## **How SELECT works?**

Well, it is quite intuitive once you know the basic things.

First is good to know:

- The name of the table that you want to query.
- The structure of the table (fields, data types...)

Let's start with an example:

1) We want to retrieve all the data included in the table: **expression\_info.** The list of tables available is shown in the drop menu Table Info:

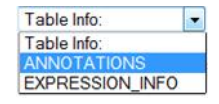

2) Selecting the option **expression\_info**, a description of the table will appear on the botton:

#### EXPRESSION\_INFO -

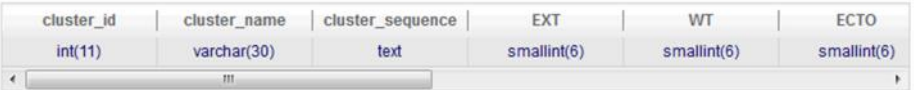

### … and scrolling:

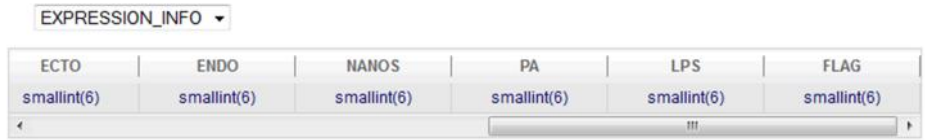

This basically means that:

The table "expression info" has 10 fields (columns) with names: cluster id, cluster name, EXT, WT, ECTO, ENDO, NANOS,PA,LPS and FLAG. It also indicates the type of the data: numeric (int or smallint) or text (varchar, longtext).

Continued on next page…

3) Now we are going to construct and run our first query (retrieve all the data from a given table).

Just type the following on the query field:

*SELECT \* FROM expression\_info*

Which it means: Retrieve (*SELECT)* all the fields (\*) *FROM* table named: *expression\_info.*

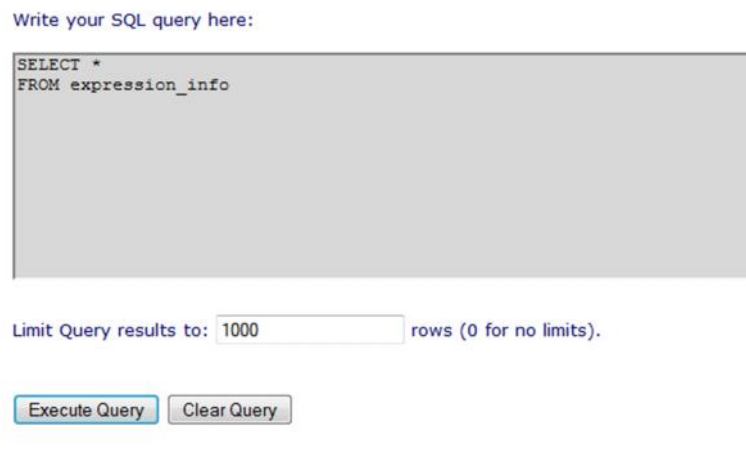

- NOTE: The syntax is case insensitive, so "SELECT" is the same as "select" or "SElecT". The same happens with the column names and symbols.
- 4) Press the button **Execute Query** and a table with the results should appear (If not, check that you have wrote the query correctly):

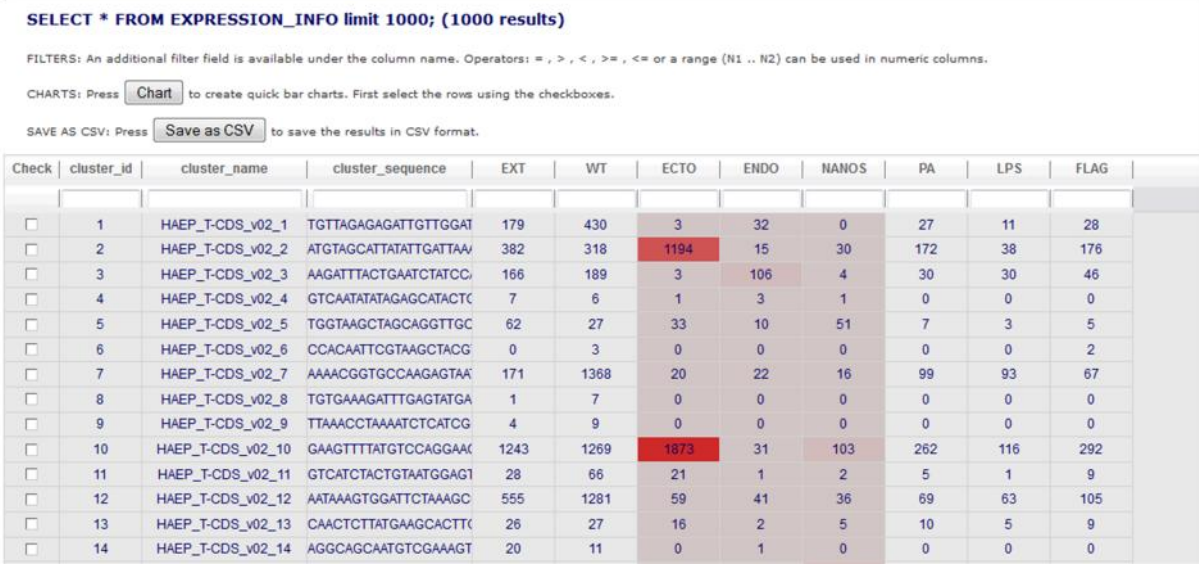

IMPORTANT: The results are limited to 1000 rows by default. Depending of the query, the results can be very large and memory consuming.

## **Saving results as CSV**

In order to export the result to a file, the button **Save as CSV** can be used. This will save the results and the filters applied on the table in a CSV file that one can download to the computer and open in Ms Excel, for example.

## **Hiding Columns**

**Question:** How can I retrieve only data from columns ECTO and NANOS, for example? Answer: Just change the  $*$  for the field names separated by commas (,).

## *SELECT ECTO,NANOS*

*FROM expression\_info*

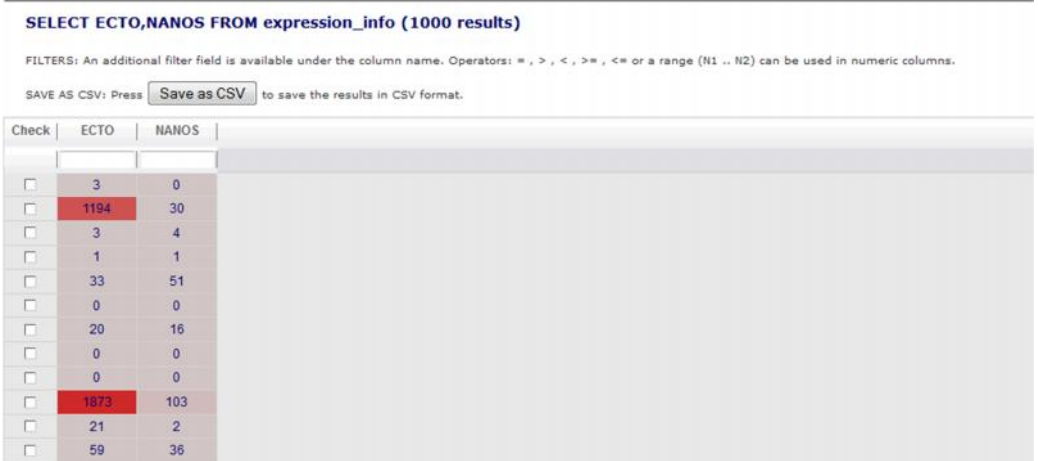

But, where are the references for these values?

Ok, normally you also need to show the ID or the name. Just add them:

## *SELECT cluster\_id,cluster\_name,ECTO,NANOS FROM expression\_info*

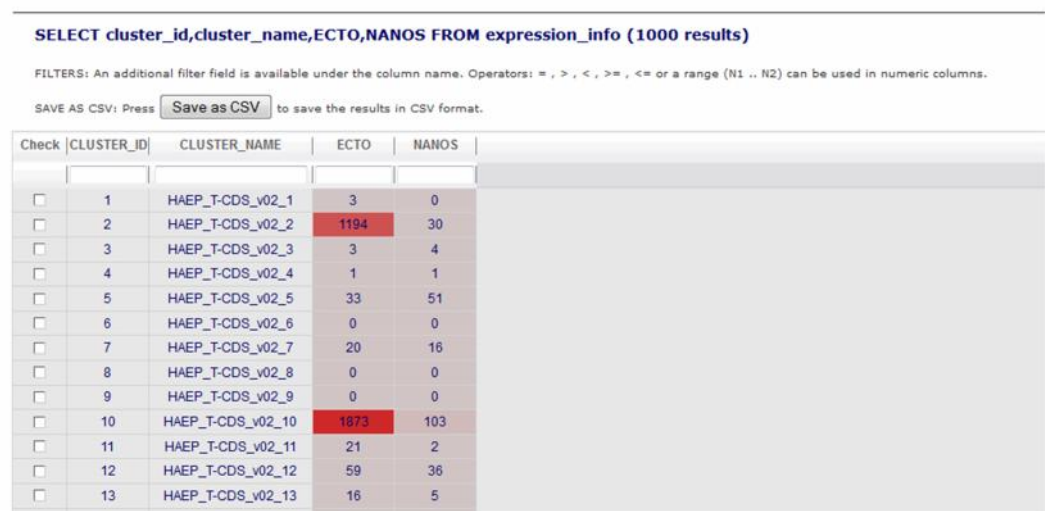

# **Ordering Data**

Question: How do I order the data ascendant or descendant? **Answer:** There are two possibilities:

1) Click on the column's header. This will order the values of this column ascendant or descendant alternatively.

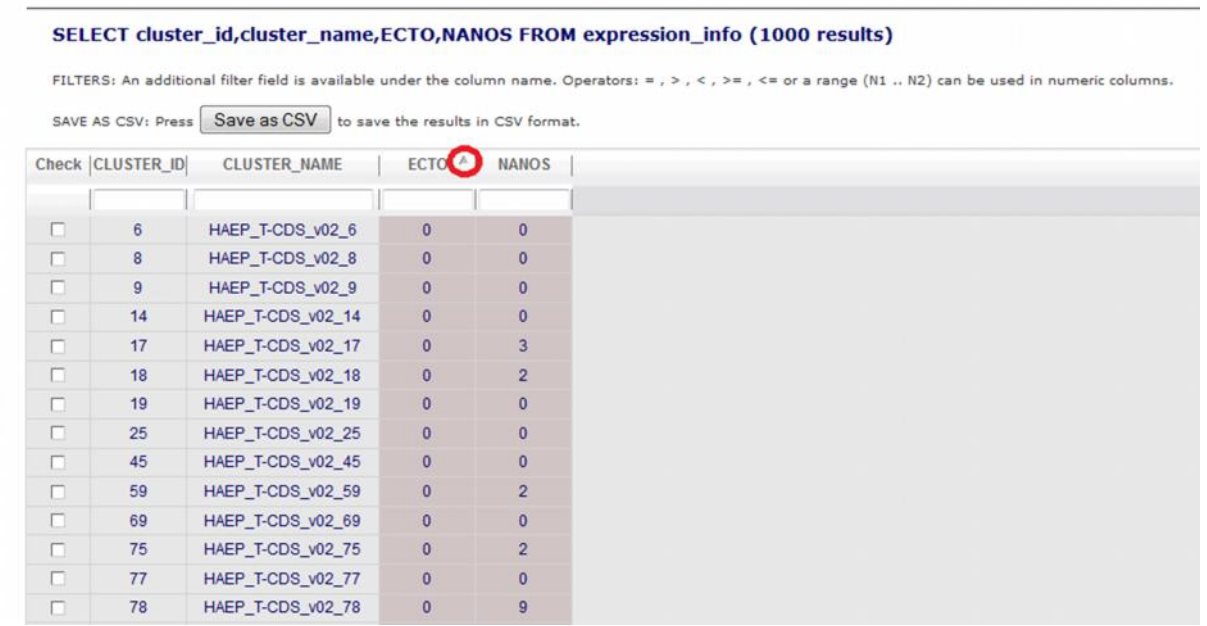

2) Use the clause ORDER BY in your query. Use ASC or DESC to indicate the order.

*SELECT cluster\_id,cluster\_name,ECTO,NANOS FROM expression\_info ORDER BY ECTO DESC*

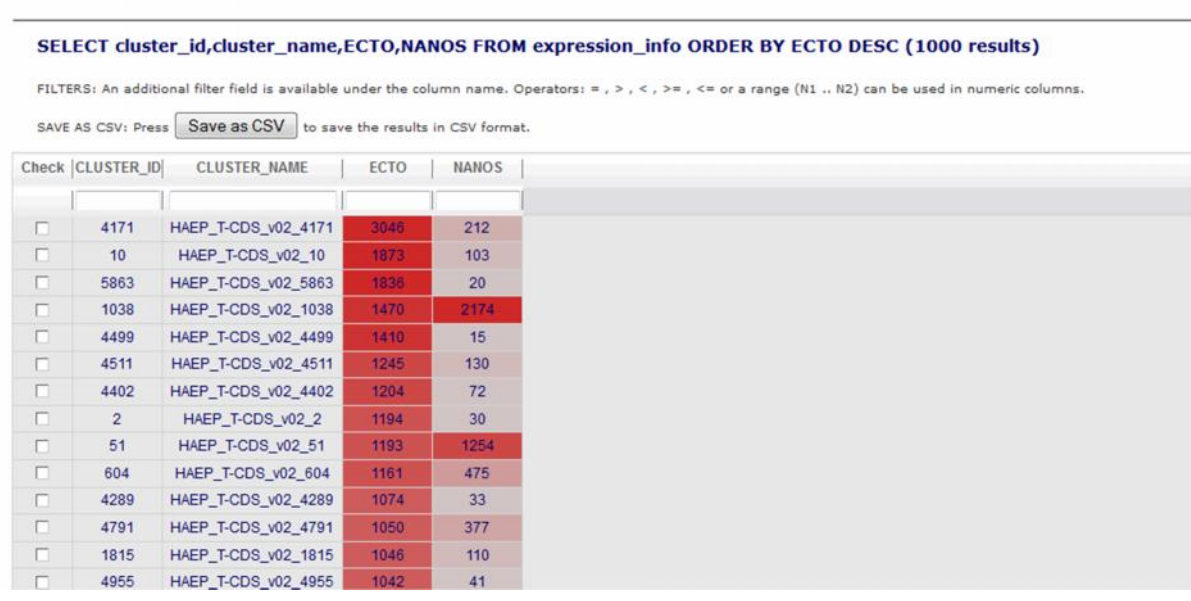

# **Filtering Data**

**Question**: How do I filter the data? **Answer**: There are two possibilities:

1) Use the filter fields on the column header (text or numeric data):

For numeric values the following operators are available:

equal to  $= N$ greater than > N lesser than < N lesser or equal <= N greater or equal >= N range of values N1 .. N2

#### SELECT cluster\_id, cluster\_name, ECTO, NANOS FROM expression\_info (1000 results)

FILTERS: An additional filter field is available under the column name. Operators: = , >, <, >= , <= or a range (N1 .. N2) can be used in numeric columns.

SAVE AS CSV: Press Save as CSV to save the results in CSV format.

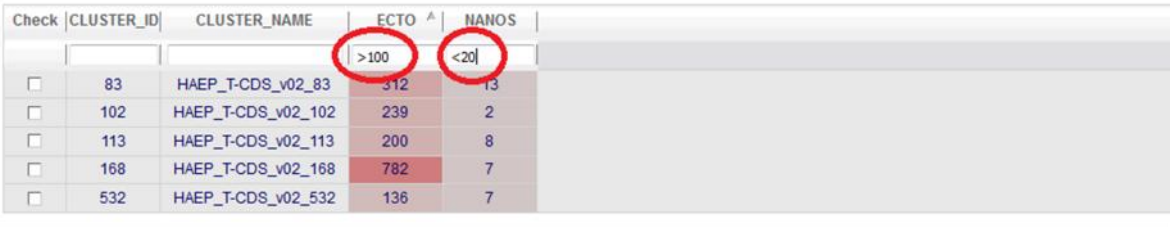

#### SELECT cluster\_id, cluster\_name, ECTO, NANOS FROM expression\_info (1000 results)

FILTERS: An additional filter field is available under the column name. Operators: = , > , < , >= , <= or a range (N1 .. N2) can be used in numeric columns.

SAVE AS CSV: Press | Save as CSV | to save the results in CSV format.

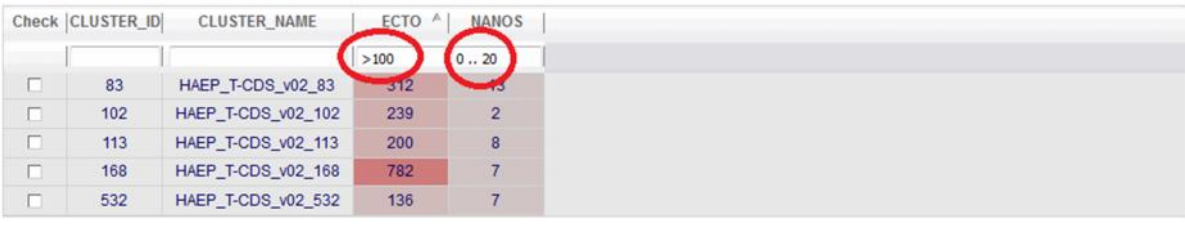

2) Use the clause WHERE and then the condition of your filter (it allows more complex filters):

#### *SELECT cluster\_id,cluster\_name,ECTO,NANOS FROM expression\_info WHERE ECTO>400*

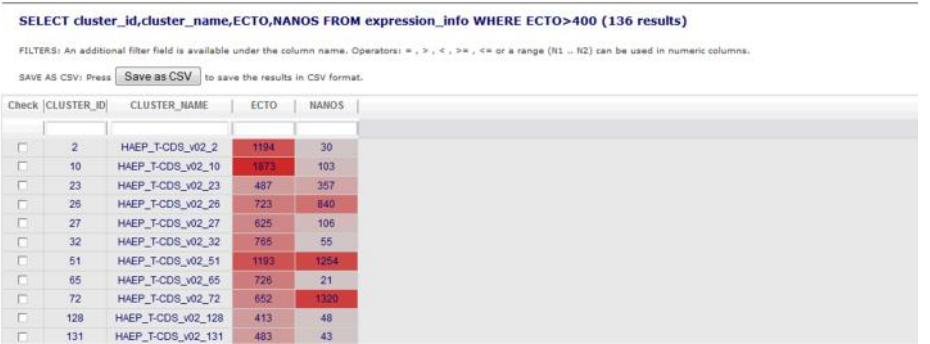

Example with arithmetical and logical operations:

*SELECT cluster\_id,cluster\_name,ECTO,NANOS FROM expression\_info WHERE NANOS/ECTO>100*

SELECT cluster\_id, cluster\_name, ECTO, NANOS FROM expression\_info WHERE NANOS/ECTO>100 (2 results)

FILTERS: An additional filter field is available under the column name. Operators: = , > , < , >= , <= or a range (N1 .. N2) can be used in numeric columns.

SAVE AS CSV: Press Save as CSV to save the results in CSV format.

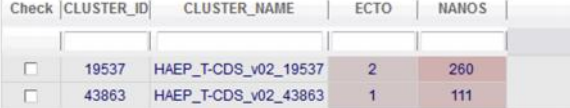

*SELECT cluster\_id,cluster\_name,WT,EXT,ECTO,NANOS FROM expression\_info WHERE NANOS/ECTO>100 AND WT+EXT>200*

SELECT CLUSTER\_ID,CLUSTER\_NAME,WT,EXT,ECTO,NANOS FROM EXPRESSION\_INFO WHERE NANOS/ECTO>100 AND WT+EXT>200 limit 1000; (1 results) FILTERS: An additional filter field is available under the column name. Operators: = , >, <, >= , < or a range (N1 .. N2) can be used in numeric columns. SAVE AS CSV: Press Save as CSV to save the results in CSV format. Check | CLUSTER\_ID| CLUSTER\_NAME | WT  $|$  EXT  $|$  ECTO | NANOS 19537 HAEP\_T-CDS\_v02\_19537 109 283

#### Adding an ORDER BY:

*SELECT cluster\_id,cluster\_name,WT,EXT,ECTO,NANOS FROM expression\_info WHERE NANOS/ECTO>100 AND WT+EXT>100 ORDER BY NANOS DESC*

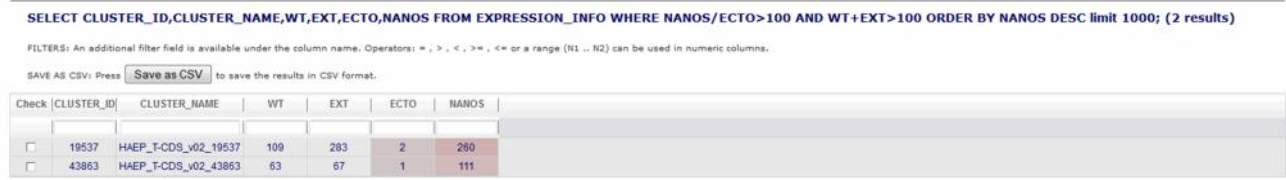

There is more info and examples at: http://www.w3schools.com/sql/sql\_select.asp. In the same page one can also find help and examples for other statements like WHERE or ORDER BY.